# tehnot=ka

[https://tehnoteka.rs](https://tehnoteka.rs/?utm_source=tehnoteka&utm_medium=pdf&utm_campaign=click_pdf)

# **Uputstvo za upotrebu**

LOGITECH tastatura K280E EN(US)

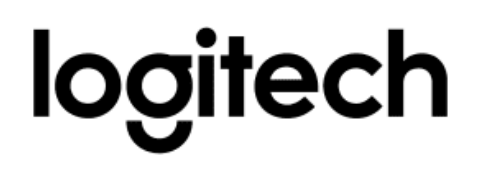

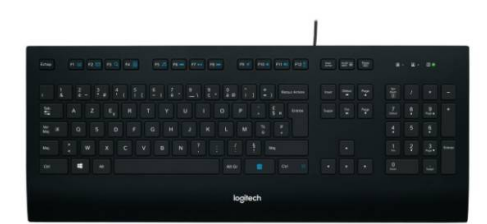

Tehnoteka je online destinacija za upoređivanje cena i karakteristika bele tehnike, potrošačke elektronike i IT uređaja kod trgovinskih lanaca i internet prodavnica u Srbiji. Naša stranica vam omogućava da istražite najnovije informacije, detaljne karakteristike i konkurentne cene proizvoda.

Posetite nas i uživajte u ekskluzivnom iskustvu pametne kupovine klikom na link:

[https://tehnoteka.rs/p/logitech-tastatura-k280e-enus-akcija-cena/](https://tehnoteka.rs/p/logitech-tastatura-k280e-enus-akcija-cena/?utm_source=tehnoteka&utm_medium=pdf&utm_campaign=click_pdf)

G-Logitech®

Logitech® Corded Keyboard K280e Logitech® Comfort Keyboard K290

Setup Guide

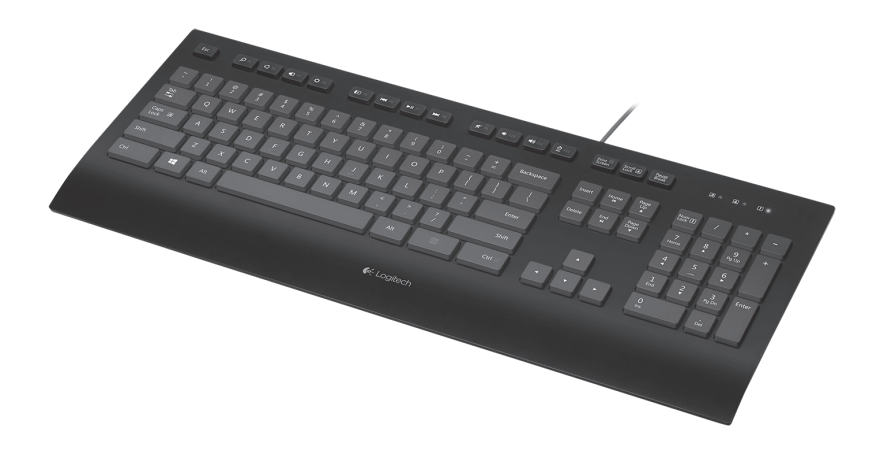

Logitech Corded Keyboard K280e and Comfort Keyboard K290

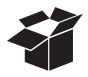

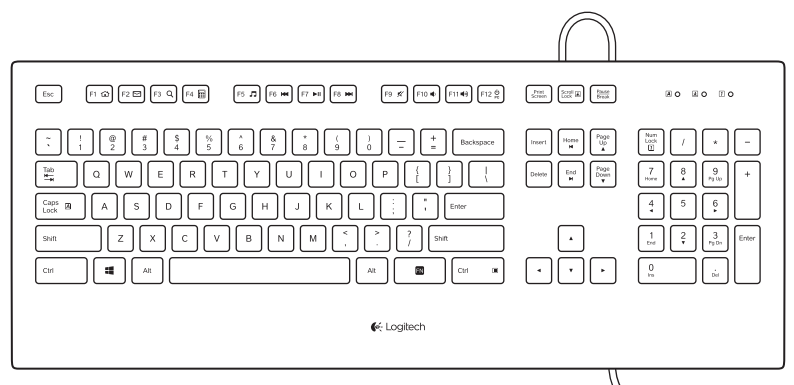

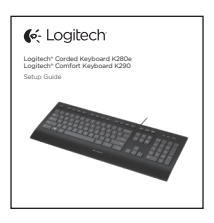

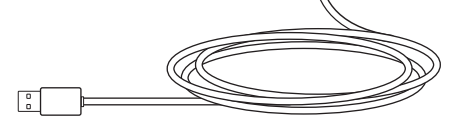

# Contents

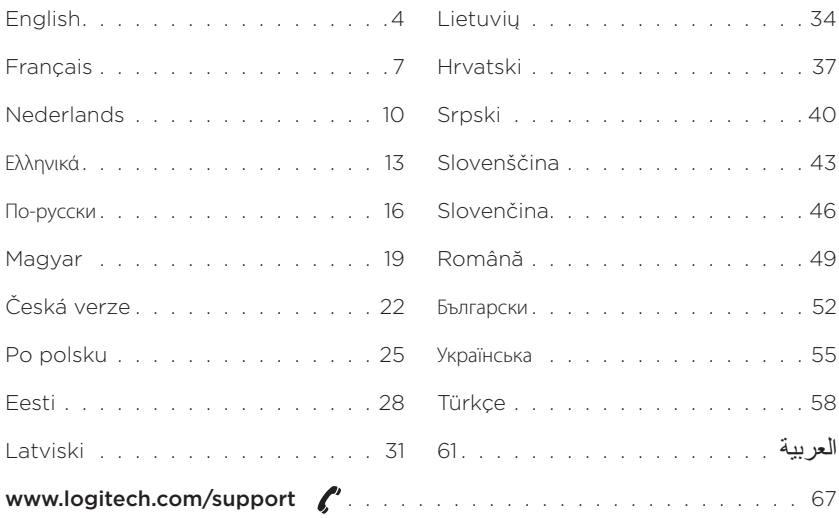

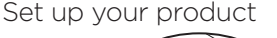

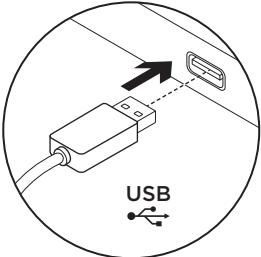

- 1. Turn on your computer.
- 2. Connect the keyboard to a USB port.

# Visit Product Central

There's more information and support online for your product. Take a moment to visit Product Central to learn more about your new keyboard.

Browse online articles for setup help, usage tips, or information about additional features. If your keyboard have optional software, learn about its benefits and how it can help you customize your product.

Connect with other users in our Community Forums to get advice, ask questions, and share solutions.

At Product Central, you'll find a wide selection of content:

- • Tutorials
- Troubleshooting
- • Support community
- • Software downloads
- • Online documentation
- • Warranty information
- Spare parts (when available)

Go to

www.logitech.com/support/k280e www.logitech.com/support/k290

# Function keys

The function keys available depend on which keyboard you have. To identify your keyboard, look at the label fixed to the bottom.

# Corded Keyboard K280e

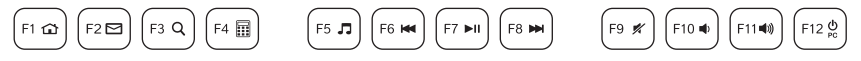

To select a function key such as F1, just press the F-key.

To select a feature, press and hold the blue FN key on the bottom row of the keyboard, then press the F-key. The following features are available:

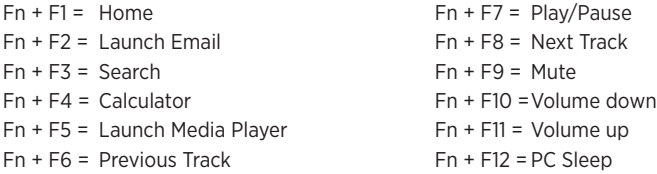

#### Comfort Keyboard K290

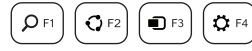

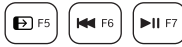

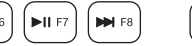

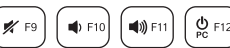

To select a function key such as F1, press and hold the blue FN key on the bottom row of the keyboard, and then press the F-key.

To select a feature, just press the F-key. The following features are available:

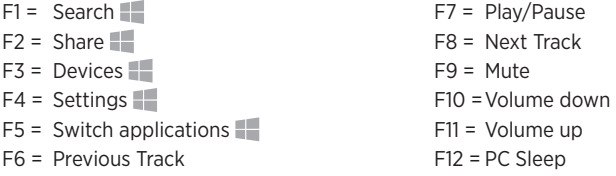

**Windows 8 feature.** 

Use the Logitech SetPoint software to map these keys to other functions.

You can download SetPoint from www.logitech.com/support/k280e www.logitech.com/support/k290

# Troubleshooting

#### Keyboard does not work

- • Check the USB cable connection.
- • Use another USB port.
- • Connect directly to the computer and don't use a USB hub.
- If the keyboard still doesn't work. please restart your computer.

What do you think? Please take a minute to tell us. Thank you for purchasing our product.

Installation du produit

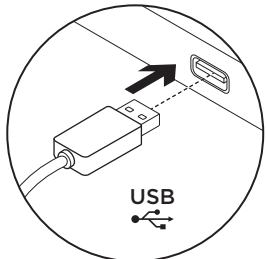

- 1. Mettez l'ordinateur sous tension.
- 2. Connectez le clavier à un port USB.

# Pages Produits

Des informations et un support en ligne supplémentaires sont disponibles pour votre produit. Prenez le temps de visiter les pages Produits pour en savoir plus sur votre nouveau clavier.

Parcourez les articles en ligne pour obtenir de l'aide en matière de configuration, des conseils d'utilisation ou des informations sur les fonctions supplémentaires. Si le clavier dispose d'un logiciel en option, prenez le temps de découvrir les avantages et possibilités que celui-ci vous offre pour personnaliser votre produit.

Discutez avec d'autres utilisateurs sur nos forums communautaires pour demander des conseils, poser des questions et partager des solutions.

Dans les pages Produits, vous trouverez un large éventail de contenu:

- • Didacticiels
- • Dépannage
- • Communauté d'entraide
- • Logiciels à télécharger
- • Documentation en ligne
- • Informations sur la garantie
- • Pièces de rechange (si disponibles)

Accédez à la page www.logitech.com/support/k280e www.logitech.com/support/k290

Touches de fonction

Les touches de fonction disponibles varient en fonction du modèle de clavier. Pour identifier le modèle de votre clavier, reportez-vous à l'étiquette située en dessous.

# Corded Keyboard K280e

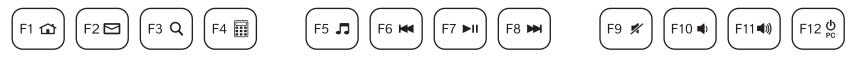

Pour sélectionner une touche de fonction, telle que F1, appuyez directement sur la touche F de votre choix.

Pour sélectionner une fonction, appuyez sur la touche FN bleue située sur la rangée inférieure du clavier sans la relâcher, puis sur la touche F de votre choix. Les fonctions suivantes sont disponibles:

 $Fn + F1 = Accuel$ 

- Fn + F2 = Démarrage de la messagerie électronique
- Fn + F3 = Recherche
- $Fn + F4 = Calculatrice$
- Fn + F5 = Démarrage du lecteur multimédia

Fn + F7 = Lecture/Pause Fn + F8 = Piste suivante  $Fn + F9 =$ Sourdine  $Fn + F10 = Volume Fn + F11 = Volume +$ Fn + F12 = Mode veille du PC

Fn + F6 = Piste précédente

#### Comfort Keyboard K290

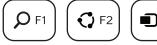

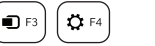

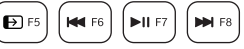

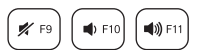

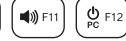

Pour sélectionner une touche de fonction, telle que F1, appuyez sur la touche FN bleue située sur la rangée inférieure du clavier sans la relâcher, puis sur la touche F de votre choix. Pour sélectionner une fonction, appuyez directement sur la touche F correspondante. Les fonctions suivantes sont disponibles:

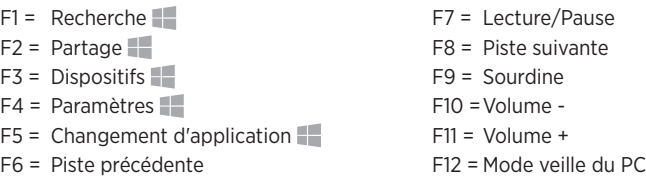

Fonctionnalité Windows 8.

Utilisez le logiciel Logitech SetPoint pour attribuer d'autres fonctions à ces touches. Vous pouvez télécharger SetPoint à partir du site

www.logitech.com/support/k280e www.logitech.com/support/k290

# Dépannage

#### Le clavier ne fonctionne pas

- • Vérifiez la connexion du câble USB.
- • Utilisez un autre port USB.
- • Connectez le dispositif directement à l'ordinateur sans utiliser de hub USB.
- • Si le problème persiste, redémarrez l'ordinateur.

# Qu'en pensez-vous?

Veuillez prendre quelques minutes pour nous faire part de vos commentaires. Nous vous remercions d'avoir acheté notre produit.

Uw product instellen

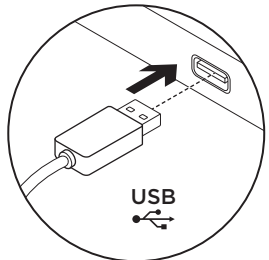

- 1. Zet uw computer aan.
- 2. Sluit het toetsenbord op een USBpoort aan.

Ga naar Product centraal Online vindt u meer informatie over en ondersteuning voor uw product. Neem even de tijd om naar Product centraal te gaan om meer te weten te komen over uw nieuwe toetsenbord.

Blader door onlineartikelen voor hulp bij de set-up, gebruikstips of informatie over extra functies. Als uw toetsenbord optionele software heeft, kunt u meer te weten komen over de voordelen hiervan en hoe u uw product kunt aanpassen.

Kom in contact met andere gebruikers in onze communityforums om advies te krijgen, vragen te stellen en oplossingen te delen.

Bij Product centraal vindt u een breed scala aan inhoud:

- • Studielessen
- Probleemoplossing
- • Ondersteuningscommunity
- • Softwaredownloads
- • Onlinedocumentatie
- • Garantie-informatie
- • Reserveonderdelen (indien beschikbaar)

Ga naar

www.logitech.com/support/k280e www.logitech.com/support/k290

# Functietoetsen

De beschikbare functietoetsen zijn afhankelijk van welk toetsenbord u heeft. Kijk op het label aan de onderkant om te zien welk toetsenbord u heeft.

# Corded Keyboard K280e

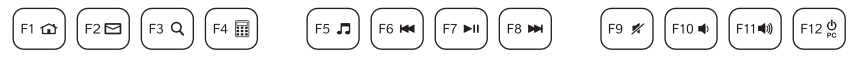

Druk op de F-toets om een functietoets zoals F1 te selecteren.

Als u een functie wilt selecteren, houdt u de blauwe FN-toets in de onderste rij van het toetsenbord ingedrukt en drukt u vervolgens op de F-toets. De volgende functies zijn beschikbaar:

- Fn + F1 = Beginscherm
- Fn + F2 = E-mail starten
- $Fn + F3 = 7$ oeken
- Fn + F4 = Rekenmachine
- Fn + F5 = Mediaspeler starten
- Fn + F6 = Vorig nummer
- Fn + F7 = Afspelen/pauzeren
- Fn + F8 = Volgens nummer
- $Fn + F9 = Dempen$
- Fn + F10 =Volume lager
- Fn + F11 = Volume hoger
- Fn + F12 = Pc-slaapstand

#### Comfort Keyboard K290

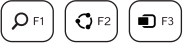

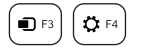

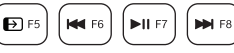

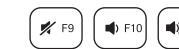

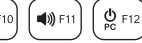

Als u een functietoets zoals F1 wilt selecteren, houdt u de blauwe FN-toets in de onderste rij van het toetsenbord ingedrukt en drukt u vervolgens op de F-toets.

Druk op de F-toets om een functie te selecteren. De volgende functies zijn beschikbaar:

- $F1 = Zoeken$  $F2 = Delen$  $F3 =$  Apparaten  $F$  $F4 =$  Instellingen F5 = Tussen toepassingen schakelen F6 = Vorig nummer F7 = Afspelen/pauzeren F8 = Volgend nummer F9 = Dempen F10 =Volume lager F11 = Volume hoger F12 = Pc-slaapstand
- **Windows 8-functie.**

Gebruik de Logitech SetPoint-software om deze toetsen aan andere functies toe te wijzen. U kunt SetPoint downloaden op www.logitech.com/support/k280e www.logitech.com/support/k290

# Problemen oplossen

#### Toetsenbord werkt niet

- • Controleer de USB-kabelaansluiting.
- Probeer een andere USB-poort.
- • Sluit de kabel rechtstreeks op de computer aan en gebruik geen USB-hub.
- Werkt het toetsenbord nog steeds niet. start uw computer dan opnieuw op.

# Wat vindt u ervan?

Neem even de tijd om ons uw mening te geven. Hartelijk dank voor de aanschaf van ons product.

Ρύθμιση του προϊόντος

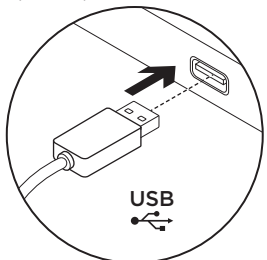

- 1. Ενεργοποιήστε τον υπολογιστή σας.
- 2. Συνδέστε το πληκτρολόγιο σε μια θύρα USB.

Μετάβαση στο Κέντρο προϊόντων

Περισσότερες πληροφορίες και υποστήριξη για το προϊόν σας μπορείτε να βρείτε στο Internet. Αφιερώστε λίγο χρόνο και επισκεφτείτε το Κέντρο προϊόντων, για να μάθετε περισσότερα σχετικά με το νέο σας πληκτρολόγιο. Διαβάστε άρθρα στο διαδίκτυο για βοήθεια κατά τη ρύθμιση, συμβουλές χρήσης ή πληροφορίες σχετικά με τις πρόσθετες λειτουργίες. Εάν το πληκτρολόγιο διαθέτει προαιρετικό λογισμικό, μάθετε λεπτομέρειες για τα πλεονεκτήματά του και για το πώς μπορεί να σας βοηθήσει να προσαρμόσετε το προϊόν σας.

Επικοινωνήστε με άλλους χρήστες στα Φόρουμ της κοινότητας για να λάβετε συμβουλές, να κάνετε ερωτήσεις και να μοιραστείτε λύσεις.

Στο Κέντρο προϊόντων θα βρείτε μια μεγάλη ποικιλία περιεχομένου:

- Οδηγοί εκμάθησης
- • Αντιμετώπιση προβλημάτων
- Κοινότητα υποστήριξης
- • Στοιχεία λήψης λογισμικού
- Τεκμηρίωση στο διαδίκτυο
- Πληροφορίες για την εγγύηση
- Ανταλλακτικά (όταν είναι διαθέσιμα)

Μεταβείτε στη διεύθυνση www.logitech.com/support/k280e www.logitech.com/support/k290

# Πλήκτρα λειτουργιών

Τα διαθέσιμα πλήκτρα λειτουργιών εξαρτώνται από το πληκτρολόγιο που διαθέτετε. Για να διαπιστώσετε ποιο πληκτρολόγιο διαθέτετε, δείτε την ετικέτα στο κάτω μέρος του πληκτρολογίου.

# **Ενσύρματο πληκτρολόγιο Corded Keyboard K280e**

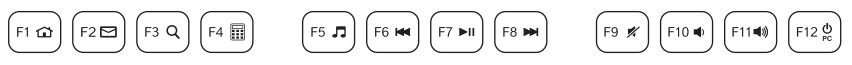

Για να επιλέξετε ένα πλήκτρο λειτουργιών όπως το F1, πατήστε απλώς το πλήκτρο F.

Για να επιλέξετε μια λειτουργία, πιέστε παρατεταμένα το μπλε πλήκτρο FN στην κάτω σειρά του πληκτρολογίου και, στη συνέχεια, πιέστε το πλήκτρο F. Έχετε στη διάθεσή σας τις ακόλουθες λειτουργίες:

- $Fn + F1 = AQYIK$ ή σελίδα
- Fn + F2 = Εκκίνηση λογισμικού ηλεκτρονικού ταχυδρομείου
- Fn + F3 = Αναζήτηση
- $Fn + F4 = Aριθμομηχανή$
- Fn + F5 = Εκκίνηση Media Player
- Fn + F6 = Προηγούμενο κομμάτι
- Fn + F7 = Αναπαραγωγή/Παύση
- Fn + F8 = Επόμενο κομμάτι
- Fn + F9 = Σίγαση
- Fn + F10 = Μείωση έντασης
- Fn + F11 = Αύξηση έντασης
- Fn + F12 = Αναστολή λειτουργίας υπολογιστή

#### **Πληκτρολόγιο Comfort Keyboard K290**

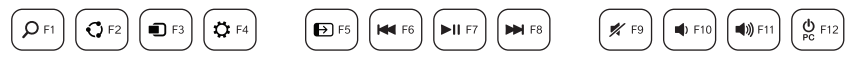

Για να επιλέξετε ένα πλήκτρο λειτουργιών όπως το F1, πιέστε παρατεταμένα το μπλε πλήκτρο FN στην κάτω σειρά του πληκτρολογίου και, στη συνέχεια, πιέστε το πλήκτρο F.

Για να επιλέξετε μια λειτουργία πατήστε απλώς το πλήκτρο F. Έχετε στη διάθεσή σας τις ακόλουθες λειτουργίες:

- $F1 =$  Αναζήτηση
- $F2 =$  Κοινή χρήση $\P$
- F3 = Συσκευές
- F4 = Ρυθμίσεις
- F5 = Εναλλαγή εφαρμογών
- F6 = Προηγούμενο κομμάτι
- F7 = Αναπαραγωγή/Παύση
- F8 = Επόμενο κομμάτι
- F9 = Σίγαση
- F10 = Μείωση έντασης
- F11 = Αύξηση έντασης
- F12 = Αναστολή λειτουργίας υπολογιστή

#### Æ Λειτουργία Windows 8.

Χρησιμοποιήστε το λογισμικό Logitech SetPoint για την αντιστοίχιση αυτών των πλήκτρων σε άλλες λειτουργίες. Είναι δυνατή η λήψη του λογισμικού SetPoint από την τοποθεσία **www.logitech.com/support/k280e www.logitech.com/support/k290**

# Αντιμετώπιση προβλημάτων

#### **Το πληκτρολόγιο δεν λειτουργεί**

- • Ελέγξτε τη σύνδεση του καλωδίου USB.
- • Χρησιμοποιήστε άλλη θύρα USB.
- • Συνδέστε το απευθείας στον υπολογιστή χωρίς να χρησιμοποιήσετε διανομέα USB.
- • Εάν το πληκτρολόγιο εξακολουθεί να μην λειτουργεί, κάντε επανεκκίνηση του υπολογιστή.

# Ποια είναι η γνώμη σας;

Αφιερώστε λίγο χρόνο για να μας πείτε. Σας ευχαριστούμε για την αγορά του προϊόντος μας.

#### Настройка продукта

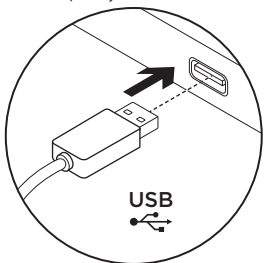

- 1. Включите компьютер.
- 2. Подключите клавиатуру к USB-порту.

# Посетите раздел технической поддержки

Раздел технической поддержки содержит дополнительные сведения и информацию о поддержке для вашего продукта. Уделите минуту, чтобы посетить раздел технической поддержки и узнать больше о вашей новой клавиатуре.

Ознакомьтесь с интернет-статьями, чтобы получить помощь в установке, советы или сведения о дополнительных функциях. Если для вашей клавиатуры имеется дополнительное программное обеспечение, узнайте о его преимуществах и о предоставляемых им возможностях по настройке продукта.

Присоединитесь к другим пользователям на форумах сообщества, чтобы получить совет, задать вопросы и поделиться сведениями о решении проблем.

В разделе технической поддержки имеется обширный набор материалов по различным темам.

- **Уроки**
- Устранение неполадок
- Сообщество поддержки
- Загрузка программного обеспечения

Посетите веб-страницу www.logitech.com/support/k280e www.logitech.com/support/k290

- Интернет-документация
- Сведения о гарантии
- Запасные части (при их доступности)

#### Функциональные клавиши

Возможности функциональных клавиш отличаются в зависимости от модели клавиатуры. Модель клавиатуры указана на днище.

#### **Corded Keyboard K280e**

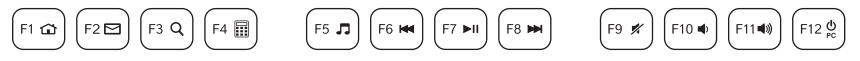

Чтобы воспользоваться функциональной клавишей, такой как F1, просто нажмите ее.

Чтобы выбрать дополнительную функцию, нажмите и удерживайте голубую клавишу FN в нижнем ряду, а затем нажмите соответствующую функциональную клавишу. Доступны следующие дополнительные функции:

- $Fn + F1 = \Box$  Переход на начальную страницу в браузере
- Fn + F2 = Запуск электронной почты
- $Fn + F3 = \Box QMCK$
- $Fn + F4 =$  Калькулятор
- $Fn + F5 = 3$ апуск проигрывателя мультимедиа
- Fn + F6 = Предыдущая композиция
- Fn + F7 = Воспроизведение/пауза
- Fn + F8 = Следующая композиция
- $Fn + F9 =$  Отключение звука
- $Fn + F10 =$  Уменьшение громкости
- $Fn + F11 =$  Увеличение громкости
- Fn + F12 = Перевод компьютера в спящий режим

#### **Comfort Keyboard K290**

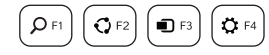

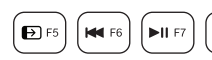

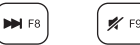

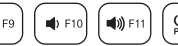

Чтобы воспользоваться функциональной клавишей, такой как F1, нажмите и удерживайте голубую клавишу FN в нижнем ряду, а затем нажмите нужную функциональную клавишу. Чтобы выбрать дополнительную функцию, просто нажмите соответствующую функциональную клавишу. Доступны следующие дополнительные функции:

- $F1 = \text{Поиск}$
- F2 = Общий доступ
- F3 = Устройства
- $F4 = \Box$ Параметры
- F5 = Переключение между приложениями
- F6 = Предыдущая композиция
- EE. Функции для Windows 8.
- F7 = Воспроизведение/пауза
- F8 = Следующая композиция
- F9 = Отключение звука
- F10 = Уменьшение громкости
- F11 = Увеличение громкости
- F12 = Перевод компьютера в спящий режим

Для назначения этим клавишам других функций воспользуйтесь программным обеспечением Logitech SetPoint. Приложение SetPoint можно загрузить на странице **www.logitech.com/support/k280e / www.logitech.com/support/k290**

#### Устранение неполадок

#### **Клавиатура не работает**

- • Проверьте правильность подключения USB-кабелей.
- Используйте другой USB-порт.
- Подключитесь непосредственно к компьютеру, не используя USBконцентратор.
- • Если клавиатура по-прежнему не работает, перезагрузите компьютер.

#### Каковы ваши впечатления?

Пожалуйста, найдите минутку, чтобыподелиться с нами своим мнением. Благодарим вас за приобретение нашего продукта!

A termék üzembe helyezése

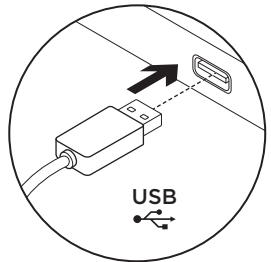

- 1. Kapcsolja be a számítógépet.
- 2. Csatlakoztassa a billentyűzetet egy USB-porthoz.

A termékközpont felkeresése

A termékközpontban a termékre vonatkozó további online információk és támogatás érhető el. Keresse fel a termékközpontot, ahol még többet tudhat meg a billentyűzetről.

Az internetes cikkekben tallózva az üzembe helyezésre vonatkozó súgót, használati tanácsokat és további funkciók információit találja. Ha a billentyűzethez opcionális szoftver is tartozik, ismerje meg annak előnyeit, valamint hogy hogyan segíthet Önnek a termék testreszabásában.

Közösségi fórumainkon kapcsolatba léphet más felhasználókkal, és tanácsokat kérhet, kérdéseket tehet fel, illetve megoszthatja velük megoldásait.

A termékközpontban az alábbiak széles választékát találja:

- • Gyakorlótémakörök
- • Hibaelhárítás
- • Támogatási közösség
- • Szoftverletöltések
- • Online dokumentáció
- • Garanciaadatok
- • Tartalékalkatrészek (amennyiben rendelkezésre állnak)

Lépjen a

www.logitech.com/support/k280e www.logitech.com/support/k290 címre. Funkcióbillentyűk

A funkcióbillentyűk elérhetősége az Ön által használt billentyűzet típusától függ. A billentyűzet azonosításához nézze meg a billentyűzet aljára ragasztott címkét.

# Corded Keyboard K280e

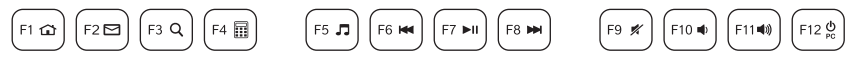

A funkcióbillentyű (például F1) kiválasztásához csak le kell nyomnia a funkcióbillentyűt. A funkciók használatához tartsa lenyomva a billentyűzet alsó sorában lévő Fn billentyűt, majd nyomja le a megfelelő funkcióbillentyűt. A következő funkciók állnak rendelkezésre:

- Fn + F1 = Kezdőlap
- Fn + F2 = E-mail program indítása
- $Fn + FZ = K$ arasás
- Fn + F4 = Számológép
- Fn + F5 = A médialejátszó indítása
- Fn + F6 = Előző szám

Fn + F7 = Lejátszás/szünet

- Fn + F8 = Következő szám
- Fn + F9 = Némítás
- Fn + F10 =Hangerő le
- Fn + F11 = Hangerő fel
- Fn + F12 = Számítógép alvó állapotba helyezése

#### Comfort Keyboard K290

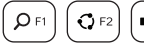

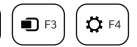

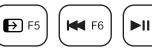

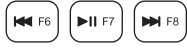

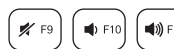

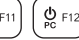

A funkcióbillentyűk (például F1) használatához tartsa lenyomva a billentyűzet alsó sorában lévő kék Fn billentyűt, majd nyomja le a funkcióbillentyűt.

A funkció használatához nyomja le a funkcióbillentyűt. A következő funkciók állnak rendelkezésre:

- $F1 = Keresés$
- $F2 = Megosztás$
- F3 = Eszközök
- $F4 =$  Beállítások  $F$
- F5 = Váltás az alkalmazások között
- F6 = Előző szám
- F7 = Lejátszás/szünet
- F8 = Következő szám
- F9 = Elnémítás
- F10 =Hangerő csökkentése
- F11 = Hangerő növelése
- F12 = Számítógép alvó állapotba helyezése

**Windows 8 funkciók.** 

A billentyűkhöz a Logitech SetPoint szoftver segítségével rendelhet más funkciókat.

A SetPoint szoftver a www.logitech.com/support/k280e / www.logitech.com/support/k290 címről tölthető le.

# Hibaelhárítás

#### Nem működik a billentyűzet

- • Ellenőrizze az USB-kábelének csatlakozását.
- Használion másik USB-portot.
- • Kapcsolódjon közvetlenül a számítógéphez USB-elosztó használata nélkül.
- • Ha a billentyűzet továbbra sem működik, indítsa újra a számítógépet.

Mi a véleménye?

Kérjük, ossza meg velünk. Köszönjük, hogy termékünket választotta.

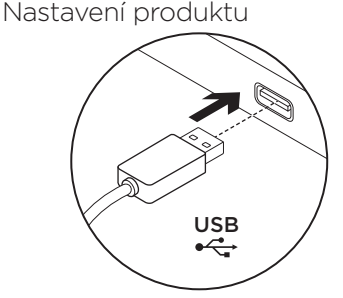

- 1. Zapněte počítač.
- 2. Připojte klávesnici k portu USB.

Navštivte produktovou centrálu Naleznete zde více informací a podporu online pro váš produkt. Udělejte si chvíli a navštivte produktovou centrálu, kde se dozvíte další informace o vaší nové klávesnici.

Pročtěte si články online, ve kterých naleznete nápovědu k instalaci, tipy k používání nebo informace o dalších funkcích. Pokud je pro vaši klávesnici k dispozici volitelný software, naleznete zde informace o jeho výhodách a jak vám může pomoci přizpůsobit váš produkt.

Spojte se s ostatními uživateli na našich komunitních fórech, od kterých můžete získat rady, klást jim otázky a sdílet řešení problémů.

Na produktové centrále je k dispozici široký výběr obsahu:

- • Výukové programy
- • Odstraňování potíží
- • Komunitní podpora
- • Software ke stažení
- • Dokumentace online
- • Informace o záruce
- • Náhradní díly (jsou-li dostupné)

Přejděte na stránku www.logitech.com/support/k280e www.logitech.com/support/k290

# Funkční klávesy

Dostupné funkční klávesy se v závislosti na modelu klávesnice mohou lišit. Model klávesnice určíte podle štítku upevněném na její spodní části.

# Klávesnice Corded Keyboard K280e

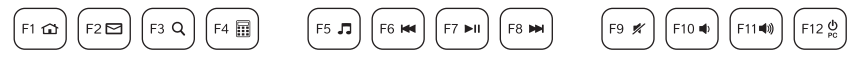

Chcete-li aktivovat funkční klávesu (např. F1), stačí ji stisknout.

Chcete-li aktivovat funkci, stiskněte a podržte modrou klávesu FN ve spodní řadě klávesnice, a poté stiskněte příslušnou funkční klávesu. K dispozici jsou následující funkce:

- $Fn + F1 = Dom<sub>l</sub>$
- Fn + F2 = Spuštění e-mailu
- $Fn + F3 = Hledat$
- Fn + F4 = Kalkulačka
- Fn + F5 = Spuštění přehrávače Media Player
- Fn + F6 = Předchozí stopa

Fn + F7 = Přehrát/Pozastavit

- Fn + F8 = Další stopa
- $Fn + F9 = 7$ tlumit
- Fn + F10 =Snížení hlasitosti
- Fn + F11 = Zvýšení hlasitosti
- Fn + F12 = Režim spánku počítače

#### Klávesnice Comfort Keyboard K290

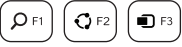

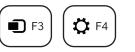

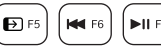

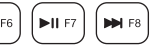

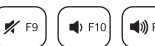

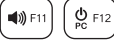

Chcete-li aktivovat funkční klávesu (např. F1), stiskněte a podržte modrou klávesu FN ve spodní řadě klávesnice, a poté stiskněte příslušnou funkční klávesu.

Chcete-li aktivovat funkci, stiskněte funkční klávesu. K dispozici jsou následující funkce:

- $F1 = Hledat$
- $F2 = Sdilet$
- F3 = Zařízení
- F4 = Nastavení
- $F5$  = Přepínání aplikací  $F$
- F6 = Předchozí stopa
- Funkce Windows 8

F7 = Přehrát/Pozastavit

- F8 = Další stopa
- F9 = Ztlumit
- F10 =Snížení hlasitosti
- F11 = Zvýšení hlasitosti
- F12 = Režim spánku počítače

Pomocí softwaru Logitech SetPoint přiřaďte těmto klávesám jiné funkce. Software SetPoint je k dispozici ke stažení na stránce www.logitech.com/support/k280e www.logitech.com/support/k290

# Odstraňování potíží

# Klávesnice nefunguje

- • Zkontrolujte zapojení kabelu USB.
- • Použijte jiný port USB.
- • Připojte zařízení přímo k počítači a nepoužívejte rozbočovač USB.
- Pokud klávesnice stále nefunguje. restartuite počítač.

Jaký je váš názor? Udělejte si chvíli čas a řekněte nám svůj názor. Děkujeme, že jste zakoupili náš produkt.

Skonfiguruj produkt

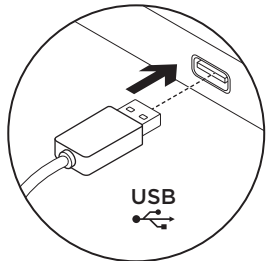

- 1. Włącz komputer.
- 2. Podłacz klawiature do portu USB.

# Przejdź do strony Centrum produktu

Znajduje się na niej więcej informacji o produkcie oraz materiałów pomocy technicznej. Poświęć chwilę na lepsze poznanie klawiatury dzięki informacjom dostępnym w tej witrynie.

Zapoznaj się z artykułami internetowymi o pomocy w konfiguracji, wskazówkach dotyczących obsługi oraz dodatkowych funkcjach. Jeśli dla klawiatury dostępne jest opcjonalne oprogramowanie, poznaj zapewniane przez nie korzyści i dowiedz się, w jaki sposób może pomóc w dostosowaniu produktu.

Skontaktuj się z innymi użytkownikami na naszych forach i poproś o poradę, zadaj dowolne pytanie lub podziel się rozwiązaniem.

Witryna Centrum produktu oferuje różnorodną zawartość:

- • Przewodniki
- • Rozwiązywanie problemów
- • Społeczność pomocy technicznej
- • Oprogramowanie do pobrania

Przejdź na stronę

www.logitech.com/support/k280e www.logitech.com/support/k290

- • Dokumentacja online
- • Informacje o gwarancji
- • Części zapasowe (gdy są dostępne)

# Klawisze funkcyjne

Dostępność klawiszy funkcyjnych zależy od klawiatury, którą masz.

Aby określić, którą masz klawiaturę, przeczytaj etykietę umieszczoną na jej spodzie.

# Klawiatura przewodowa Corded Keyboard K280e

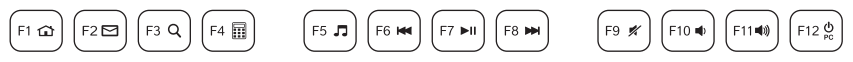

Aby wybrać klawisz funkcyjny np. F1, po prostu naciśnij klawisz F.

Aby wybrać funkcję, naciśnij i przytrzymaj niebieski klawisz FN w dolnym rzędzie klawiatury, a następnie naciśnij klawisz F. Dostępne są następujące funkcje:

- Fn + F1 = Strona główna
- Fn + F2 = Uruchomienie programu do poczty e-mail
- Fn + F3 = Wyszukiwanie
- $Fn + F4 =$  Kalkulator
- Fn + F5 = Uruchomienie programu Media Player
- Fn + F6 = Poprzedni utwór

Fn + F7 = Odtwarzanie/wstrzymanie

- Fn + F8 = Następny utwór
- Fn + F9 = Wyciszenie
- Fn + F10 = Zmniejszenie siły głosu
- Fn + F11 = Zwiększenie siły głosu
- Fn + F12 = Przełączenie komputera w tryb uśpienia

#### Klawiatura Comfort Keyboard K290

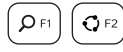

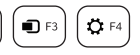

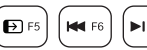

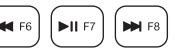

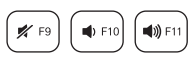

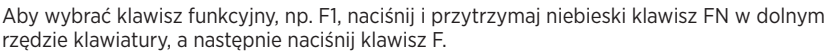

Aby wybrać funkcję, wystarczy nacisnąć klawisz F. Dostępne są następujące funkcje:

- $F1 = Szukaj$
- $F2 = U$ dostepnij
- $F3 = Urzadzenia$
- $F4 = U$ stawienia
- F5 = Przełączanie aplikacji
- F6 = Poprzedni utwór
- F7 = Odtwórz/Wstrzymaj
- F8 = Następny utwór
- F9 = Wyciszenie
- F10 =Zmniejszenie siły głosu
- F11 = Zwiększenie siły głosu
- F12 = Przełączenie komputera w tryb uśpienia

# Funkcje systemu Windows 8.

Aby przypisać inne funkcje do tych klawiszy, użyj programu Logitech SetPoint. Można go pobrać ze strony www.logitech.com/support/k280e / www.logitech.com/support/k290

# Rozwiązywanie problemów

#### Klawiatura nie działa

- • Sprawdź, czy kabel USB jest dobrze podłączony.
- • Spróbuj użyć innego portu USB.
- • Podłącz klawiaturę bezpośrednio do komputera, a nie za pośrednictwem koncentratora USB.
- • Jeśli klawiatura nadal nie działa, uruchom komputer ponownie.

# Co o tym myślisz?

Poświęć chwilę, aby podzielić się z nami swoją opinią. Dziękujemy za zakup naszego produktu.

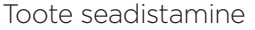

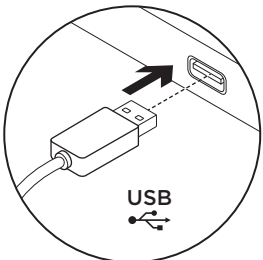

- 1. Lülitage arvuti sisse.
- 2. Ühendage klaviatuur USB-pordiga.

Tootekeskuse külastamine

Veebis leidub teie toote kohta veel teavet ja tuge. Kulutage hetk aega ja külastage tootekeskust, kus saate oma uue klaviatuuri kohta rohkem teada.

Sealt leiate veebiartikleid seadistamise, näpunäiteid kasutuse ja teavet lisafunktsioonide kohta. Kui teie klaviatuuri jaoks on valikulist tarkvara, saate teada, miks see kasulik on ja kuidas aitab teie toodet kohandada.

Samuti saab foorumites küsida nõu või küsimusi teistelt kasutajatelt ning nendega oma lahendusi jagada.

Tootekeskuses on palju sisu:

- • Õpetused
- • Tõrkeotsing
- Tugikogukond
- • Allalaaditav tarkvara
- • Veebidokumentatsioon
- • Garantiiteave
- • Varuosad (kui on saadaval)

Teavet leiate aadressil www.logitech.com/support/k280e www.logitech.com/support/k290

# Funktsiooniklahvid

Saadaolevad funktsiooniklahvid sõltuvad sellest, milline klaviatuur teil on. Klaviatuuri tuvastamiseks vaadake selle põhja alla.

# Corded Keyboard K280e

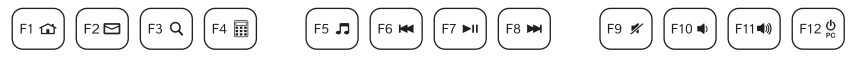

Mõne funktsiooniklahvi (nt F1) valimiseks vajutage lihtsalt soovitud F-klahvi.

Funktsiooni valimiseks vajutage ja hoidke klaviatuuri alumises reas asuvat sinist Fn-klahvi all ning vajutage soovitud F-klahvi. Saadaval on järgmised funktsioonid:

 $Fn + F1 = avaleht$  $Fn + F2 = e$ -post  $Fn + F3 = otsina$ Fn + F4 = kalkulaator Fn + F5 = Media Player Fn + F6 = eelmine pala Fn + F7 = esitus/paus Fn + F8 = järgmine pala  $Fn + F9 = \text{viaistus}$ Fn + F10 = helitugevuse vähendamine Fn + F11 = helitugevuse suurendamine Fn + F12 = arvuti unerežiim

#### Comfort Keyboard K290

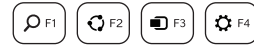

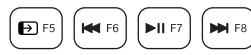

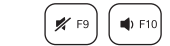

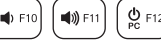

Funktsiooniklahvi (nt F1) valimiseks vajutage ja hoidke klaviatuuri alumises reas asuvat sinist Fn-klahvi all ning vajutage soovitud F-klahvi.

Funktsiooni valimiseks vajutage lihtsalt soovitud F-klahvi. Saadaval on järgmised funktsioonid:

- $F1 = 0$ tsing  $F2$  = jagamine  $F3$  = seadmed  $F4 =$  seaded F5 = rakenduste vahel ümberlülitamine F6 = eelmine pala F7 = esitus/paus F8 = järgmine pala F9 = vaigistus F10 = helitugevuse vähendamine F11 = helitugevuse suurendamine F12 = arvuti unerežiim
- **Windows 8 funktsioon.**

Tarkvara Logitech SetPoint abil saab need klahvid muudele funktsioonidele määrata. Rakenduse SetPoint saab alla laadida aadressilt

# www.logitech.com/support/k280e / www.logitech.com/support/k290

# Tõrkeotsing

# Klaviatuur ei tööta

- • Kontrollige USB-kaabli ühendust.
- • Kasutage mõnd muud USB-porti.
- • Ühendage otse arvutiga ja ärge kasutage USB-jaoturit.
- • Kui klaviatuur ikka ei tööta, taaskäivitage arvuti.

Milline on teie arvamus?

Varuge hetk aega ja andke meile teada. Täname teid, et ostsite meie toote!

Ierīces sagatavošana darbam

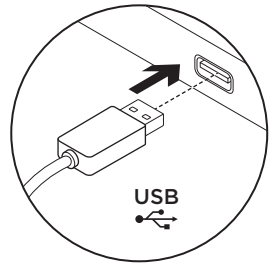

- 1. Ieslēdziet datoru.
- 2. Pievienojiet tastatūru pie USB pieslēgvietas.

Informācija vietnes sadaļā "Izstrādājumu centrāle"

Tiešsaistē iespējams atrast plašāku informāciju un atbalstu jūsu ierīcei. Dodieties uz vietnes sadaļu "Izstrādājumu centrāle", lai uzzinātu vairāk par savu jauno tastatūru.

Pārlūkojiet tiešsaistes rakstus, lai rastu atbildes par uzstādīšanu, lietošanas padomus vai informāciju par papildu funkcijām. Ja tastatūrai pieejama papildu programmatūra, uzziniet vairāk par programmatūras sniegtajām priekšrocībām un kā tā var pielāgot ierīci.

Sazinieties ar citiem lietotājiem mūsu kopienas forumos, lai saņemtu padomus, uzdotu jautājumus un pastāstītu par saviem risinājumiem.

Vietnes sadaļā "Izstrādājumu centrāle" tiek nodrošināta pieeja šādam saturam:

- • videopamācības;
- • problēmu novēršana;
- • atbalsta kopiena;
- • programmatūru lejupielāde;

Dodieties uz vietni www.logitech.com/support/k280e www.logitech.com/support/k290

- • tiešsaistes dokumentācija;
- informācija par garantiju;
- rezerves daļas (kad pieejamas).

# Funkciju taustiņi

Funkciju taustiņu pieejamība atkarīga no tā, kuru tastatūru izmantojat. Lai uzzinātu, kura ir jūsu tastatūra, skatiet etiķeti tastatūras apakšā.

# Vadu tastatūra "K280e"

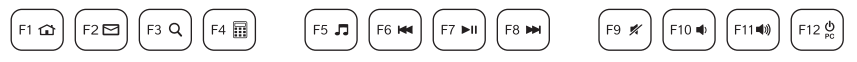

Lai izmantotu funkciju taustiņu, piemēram, F1, vienkārši nospiediet attiecīgo F taustiņu. Lai pārvaldītu kādu no funkcijām, turiet nospiestu zilo FN taustiņu tastatūras apakšējā rindā un tad nospiediet vajadzīgo F taustiņu. Ir pieejamas tālāk norādītās funkcijas:

- Fn + F1 = sākumlapa
- $Fn + F2 = e-pasts$
- Fn + F3 = meklēšana
- $Fn + F4 =$  kalkulators
- Fn + F5 = "Media Player" palaišana
- Fn + F6 = iepriekšējais ieraksts
- Fn + F7 = atskaņošana/pauzēšana
- Fn + F8 = nākamais ieraksts
- Fn + F9 = skaņas izslēgšana
- Fn + F10 =skaļuma mazināšana
- Fn + F11 = skaļuma palielināšana
- Fn + F12 = datora miega režīms

# Ērtā tastatūra "K290"

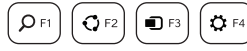

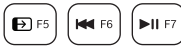

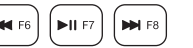

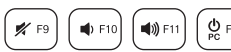

Lai izmantotu funkciju taustiņu, piemēram F1, turiet nospiestu zilo FN taustiņu tastatūras apakšējā rindā un tad nospiediet vajadzīgo F taustiņu.

Lai pārvaldītu kādu funkciju, vienkārši nospiediet attiecīgo F taustiņu. Ir pieejamas tālāk norādītās funkcijas:

- $F1 = mek l \tilde{e}$ šana $F$
- $F2 = k$ opīgošana
- $F3 =$ ierīces
- F4 = iestatījumi
- $F5$  = lietotņu pārslēgšana
- F6 = iepriekšējais ieraksts
- F7 = atskaņošana/pauzēšana
- F8 = nākamais ieraksts
- F9 = skaņas izslēgšana
- F10 =skaļuma mazināšana
- F11 = skaļuma palielināšana
- F12 = datora miega režīms
- $F$  Funkcijas operētājsistēmā "Windows 8".

Izmantojiet "Logitech" "SetPoint" programmatūru, lai ar šiem taustiņiem pārvaldītu citas funkcijas. Programmatūru "SetPoint" iespējams lejupielādēt vietnē www.logitech.com/support/k280e / www.logitech.com/support/k290

# Problēmu novēršana

#### Tastatūra nedarbojas

- Pārbaudiet USB kabela savienojumu.
- • Pieslēdziet pie citas USB pieslēgvietas.
- • Pieslēdziet tieši pie datora un neizmantojiet USB centrmezglu.
- • Ja tastatūra vēl arvien nedarbojas, lūdzu, restartējiet datoru.

# Kāds ir jūsu viedoklis?

Lūdzu, veltiet nedaudz laika, lai mums to pastāstītu. Paldies, ka iegādājāties mūsu izstrādājumu!

Nustatykite savo produktą

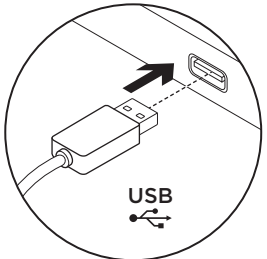

- 1. liunkite kompiuteri.
- 2. Prijunkite klaviatūra prie USB prievado.

# Apsilankykite pagrindinėje produkto svetainėje

Daugiau palaikymo patarimų ir informacijos apie savo produktą rasite internete. Apsilankykite centrinėje produkto svetainėje ir sužinokite daugiau apie savo naująją klaviatūrą.

Internete rasite daugiau straipsnių apie nustatymo pagalbą, naudojimo patarimus ir informaciją apie papildomas funkcijas. Jei jūsų klaviatūroje yra papildomos programinės įrangos, susipažinkite su jos privalumais ir pritaikymo galimybėmis.

Prisijunkite prie kitų vartotojų mūsų bendruomenės forumuose, gauti patarimų, užduoti klausimų ir keistis sprendimais.

Centrinėje produktų svetainėje rasite daug naudingos informacijos:

- • Vadovus
- • Problemų sprendimą
- • Bendruomenės palaikymas
- • Programinės įrangos atsisiuntimai
- • Internetinė dokumentacija
- • Informaciją apie garantiją
- • Atsargines dalis (kai yra)

Pereikite į

www.logitech.com/support/k280e www.logitech.com/support/k290

# Funkciniai klavišai

Funkciniai klavišai prieinami priklausomai nuo turimos klaviatūros. Klaviatūrą identifikuosite pagal etiketę apatinėje klaviatūros pusėje.

# Laidinė klaviatūra K280e

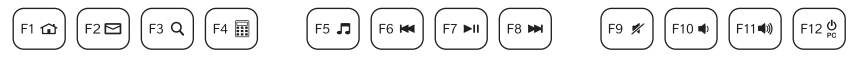

Norėdami pasirinkti funkcinį klavišą, pvz., F1, spauskite klavišą F.

Norėdami pasirinkti funkciją, nuspauskite ir laikykite mėlyną klavišą FN apatinėje klaviatūros eilutėje ir paspauskite norimą F klavišą. Galima naudoti tokias kombinacijas:

- $Fn + F1 =$  pagrindinis
- Fn + F2 = paleisti el. pašto programą
- Fn + F3 = paieška
- Fn + F4 = skaičiuotuvas
- Fn + F5 = paleisti grotuvą
- Fn + F6 = ankstesnis takelis

Fn + F7 = groti / pristabdyti

- Fn + F8 = kitas takelis
- Fn + F9 = išjungti garsą
- Fn + F10 = patylinti
- Fn + F11 = pagarsinti
- Fn + F12 = kompiuterio miego režimas

#### Didesnio patogumo klaviatūra K290

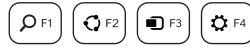

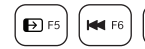

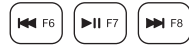

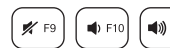

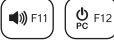

Norėdami pasirinkti funkcinį klavišą, pvz., F1, nuspauskite ir laikykite mėlyną klavišą FN apatinėje klaviatūros eilutėje ir paspauskite norimą F klavišą.

Norėdami pasirinkti funkciją, spauskite klavišą F. Galima naudoti tokias kombinacijas:

- $F1 = ieškoti$
- $F2 =$  dalintis
- $F3$  = prietaisai
- $F4$  = nustatymai
- $F5 =$  periungti programas  $F$
- F6 = ankstesnis takelis
- **Mindows 8" ypatybės**

F7 = groti / pristabdyti

- F8 = kitas takelis
- F9 = išjungti garsą
- F10 = patylinti
- F11 = pagarsinti
- F12 = kompiuterio miego režimas

Naudokite "Logitech SetPoint" programinę įrangą norėdami priskirti šiuos klavišus kitoms funkcijoms. Parsisiųskite "SetPoint" iš svetainės www.logitech.com/support/k280e www.logitech.com/support/k290

# Problemų sprendimas

# Klaviatūra neveikia

- Patikrinkite USB laido jungti.
- • Naudokite kitą USB prievadą.
- • Prijunkite tiesiai prie kompiuterio nenaudodami USB mazgo.
- • Jei klaviatūra vis dar neveikia, iš naujo paleiskite kompiuterį.

# Ką manote?

Skirkite mums minutėlę ir pasakykite. Dėkojame, kad įsigijote mūsų gaminį.

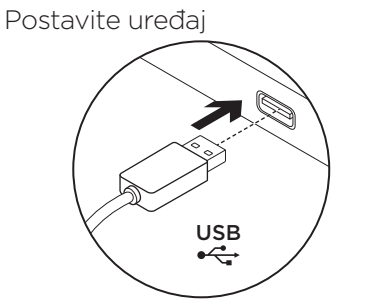

- 1. Uključite računalo.
- 2. Povežite tipkovnicu s USB priključnicom.

Posjetite Centar za proizvode Na internetu možete pronaći dodatne informacije i podršku za uređaj. Odvojite trenutak i posjetite Centar za proizvode i saznajte više o novoj tipkovnici.

Pomoć s postavljanjem, savjete o korištenju ili informacije o dodatnim značajkama potražite u internetskim člancima. Ako vaša tipkovnica ima dodatni softver, saznajte više o njegovim prednostima i kako vam može pomoći s prilagodbom uređaja.

Povežite se s drugim korisnicima na forumima zajednice da biste dobili savjete, postavili pitanja i podijelili rješenja.

U Centru za proizvode pronaći ćete širok izbor sadržaja:

- • Praktični vodiči
- • Otklanjanje poteškoća
- • Zajednica za podršku
- • Preuzimanja softvera
- • Dokumentacija na mreži
- • Informacije o jamstvu
- • Rezervni dijelovi (ako su dostupni) Idite na

www.logitech.com/support/k280e www.logitech.com/support/k290

# Funkcijske tipke

Dostupnost funkcijskih tipki ovisi o tipkovnici koju imate.

Da biste utvrdili koju tipkovnicu imate, pogledajte naljepnicu pričvršćenu na dnu.

# Corded Keyboard K280e

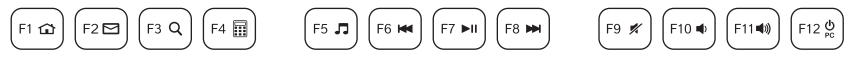

Da biste odabrali funkciju tipku kao što je F1, jednostavno pritisnite F-tipku.

Da biste odabrali značajku, pritisnite i držite plavu tipku FN u donjem retku tipkovnice, a zatim pritisnite F-tipku. Dostupne su sljedeće značajke:

- Fn + F1 = Početna stranica
- Fn + F2 = Pokretanje e-pošte
- Fn + F3 = Pretraživanje
- $Fn + F4 =$  Kalkulator
- Fn + F5 = Pokretanje programa Media Player
- Fn + F6 = Prethodna pjesma
- Fn + F7 = Reprodukcija/pauziranje
- Fn + F8 = Sljedeća pjesma
- Fn + F9 = Isključi zvuk
- Fn + F10 = Smanjivanje glasnoće
- Fn + F11 = Pojačavanje glasnoće
- Fn + F12 = Stanje mirovanja računala

#### Comfort Keyboard K290

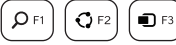

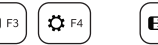

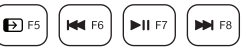

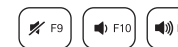

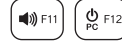

Da biste odabrali funkcijsku tipku kao što je F1, pritisnite i držite plavu tipku FN u donjem retku tipkovnice, a zatim pritisnite F-tipku.

Da biste odabrali značajku, jednostavno pritisnite F-tipku. Dostupne su sljedeće značajke:

- F1 = Pretraživanje
- F2 = Podijeli
- F3 = Uređaji
- $F4 = Postavke$
- F5 = Prebacivanje između aplikacija
- F6 = Prethodna pjesma
- F7 = Reprodukcija/pauziranje
- F8 = Sljedeća pjesma
- F9 = Isključi zvuk
- F10 = Smanjivanje glasnoće
- F11 = Pojačavanje glasnoće
- F12 = Stanje mirovanja računala

**Značajka za sustav Windows 8.** 

Upotrijebite softver Logitech SetPoint za mapiranje ovih tipki na druge funkcije. SetPoint možete preuzeti s web-mjesta

www.logitech.com/support/k280e www.logitech.com/support/k290

# Otklanjanje poteškoća

#### Tipkovnica ne funkcionira

- Provjerite USB kabelsku vezu.
- • Upotrijebite drugu USB priključnicu.
- • Spojite izravno na računalo i ne upotrebljavajte USB koncentrator.
- • Ako tipkovnica i dalje ne funkcionira, ponovno pokrenite računalo.

Što mislite?

Odvojite minutu i recite nam. Zahvaljujemo na kupnji našeg proizvoda.

Podešavanje proizvoda

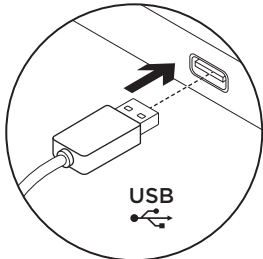

- 1. Uključite računar.
- 2. Priključite tastaturu na USB port.

Posetite centralu za proizvod Tamo ćete pronaći dodatne informacije i podršku na mreži za svoj proizvod. Odvojite vreme da biste posetili centralu za proizvod i saznali nešto više o svojoj novoj tastaturi.

Pregledajte članke na mreži da biste pronašli pomoć za podešavanje, savete za korišćenje ili informacije o dodatnim funkcijama. Ako vaša tastatura ima opcionalni softver, saznajte više o njegovim prednostima i kako može da vam pomogne da prilagodite proizvod.

Povežite se sa drugim korisnicima u našim forumima zajednice da biste potražili savet, postavili pitanje i delili rešenja.

U centrali za proizvod se nalazi veliki izbor sadržaja:

- • Uputstva
- • Rešavanje problema
- • Zajednica za podršku
- • Preuzimanje softvera
- • Dokumentacija na mreži
- • Informacije o garanciji
- • Rezervni delovi (kada su dostupni) Posetite lokaciju

www.logitech.com/support/k280e www.logitech.com/support/k290

# Funkcijski tasteri

Dostupnost funkcijskih tastera zavisi od toga koju tastaturu imate.

Da biste saznali koja je vaša tastatura, pogledajte nalepnicu koja se nalazi na donjoj strani.

# Corded Keyboard K280e

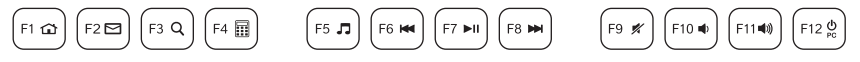

Da biste izabrali funkcijski taster kao što je F1, pritisnite odgovarajući F-taster.

Da biste izabrali funkciju, pritisnite i zadržite taster FN u redu na dnu tastature, a zatim pritisnite odgovarajući F-taster. Dostupne su sledeće funkcije:

- $Fn + F1 = Početak$
- Fn + F2 = Pokretanje e-pošte
- Fn + F3 = Pretraga
- $Fn + F4 =$  Kalkulator
- Fn + F5 = Pokretanje aplikacije Media Player
- Fn + F6 = Prethodna numera

Fn + F7 = Reprodukcija/Pauza

- Fn + F8 = Sledeća numera
- Fn + F9 = Isključivanje zvuka
- Fn + F10 =Utišavanje
- Fn + F11 = Pojačavanje
- Fn + F12 = Režim spavanja

#### Comfort Keyboard K290

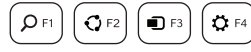

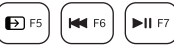

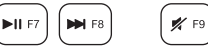

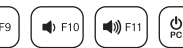

Da biste izabrali funkcijski taster kao što je F1, pritisnite i zadržite taster FN u redu na dnu tastature, a zatim pritisnite odgovarajući F-taster.

Da biste izabrali funkciju, pritisnite odgovarajući F-taster. Dostupne su sledeće funkcije:

- $F1 = Pretra$ ga
- $F2 =$  Delienie
- F3 = Uređaji
- $F4$  = Podešavania
- $F5$  = Promena aplikacija
- F6 = Prethodna numera
- **Windows 8 funkcija.**
- F7 = Reprodukcija/Pauza
- F8 = Sledeća numera
- F9 = Isključivanje zvuka
- F10 =Utišavanje
- F11 = Pojačavanje
- F12 = Režim spavanja

Koristite softver Logitech SetPoint da biste ovim tasterima dodelili druge funkcije. Softver SetPoint možete da preuzmete sa lokacije www.logitech.com/support/k280e www.logitech.com/support/k290

# Rešavanje problema

#### Tastatura ne radi

- • Proverite da li je USB kabl dobro povezan.
- • Koristite drugi USB port.
- • Povežite ga direktno sa računarom i nemojte da koristite USB čvorište.
- • Ako tastatura i dalje ne radi, ponovo pokrenite računar.

# Kakvi su vaši utisci?

Odvojite malo vremena da nam saopštite. Hvala vam što ste kupili naš proizvod.

Nastavite izdelek

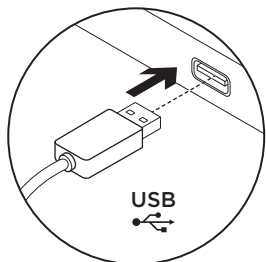

- 1. Vklopite računalnik.
- 2. Tipkovnico priključite v vrata USB.

Obiščite Središče za izdelke V spletu so na voljo dodatne informacije in pomoč za vaš izdelek. Vzemite si trenutek za obisk stani Središče za izdelke in se podrobneje seznanite s svojo novo tipkovnico.

V spletnih člankih lahko najdete pomoč za nastavitve, nasvete za uporabo in informacije o dodatnih funkcijah. Če ima vaša tipkovnica dodatno programsko opremo, spoznajte njene prednosti in to, kako vam lahko pomaga pri prilagajanju izdelka po meri.

Če potrebujete nasvet, imate vprašanja ali želite deliti svoje rešitve z drugimi, se povežite s skupnostjo uporabnikov na našem forumu.

Na strani Središče za izdelke vaš čaka raznolika vsebina:

- • Vadnice
- • Odpravljanje težav
- • Podpora skupnosti
- • Prenos programske opreme
- • Spletna dokumentacija
- • Podrobnosti o garanciji
- • Rezervni deli (če so na voljo)

Obiščite spletno mesto www.logitech.com/support/k280e www.logitech.com/support/k290

# Funkcijske tipke

Funkcijske tipke, ki so na voljo, so odvisne od modela tipkovnice, ki ga uporabljate. Če želite preveriti, kateri model tipkovnice uporabljate, glejte oznako na dnu tipkovnice.

# Corded Keyboard K280e

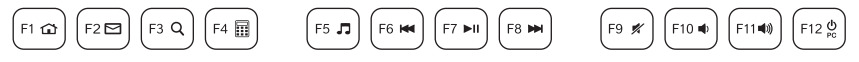

Če želite izbrati funkcijsko tipko (npr. F1), pritisnite tipko F.

Če želite izbrati funkcijo, pritisnite in zadržite modro tipko FN v spodnji vrstici tipkovnice ter pritisnite tipko F. Na voljo so te funkcije:

- $Fn + Fl =$  Domov
- Fn + F2 = Zagon e-pošte
- $Fn + F3 = Iskanie$
- Fn + F4 = Računalo
- Fn + F5 = Zagon predvajalnika Media Player
- Fn + F6 = Prejšnji posnetek

Fn + F7 = Predvajanje/začasna zaustavitev

- Fn + F8 = Naslednji posnetek
- Fn + F9 = Izklop zvoka
- Fn + F10 =Zmanjšanje glasnosti
- Fn + F11 = Povečanje glasnosti
- Fn + F12 = Spanje računalnika

#### Comfort Keyboard K290

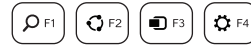

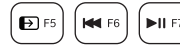

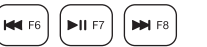

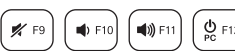

Če želite izbrati funkcijsko tipko (npr. F1), pritisnite in zadržite modro tipko FN v spodnji vrstici tipkovnice ter pritisnite tipko F.

Če želite izbrati funkcijo, pritisnite tipko F. Na voljo so te funkcije:

- $F1 = Iskanie$
- $F2 = Skupna raba$
- $F3 = Naprave$
- $F4 =$  Nastavitve
- $F5$  = Preklaplianie med aplikacijami
- F6 = Prejšnji posnetek
- Funkcija sistema Windows 8.
- F7 = Predvajanje/začasna zaustavitev
- F8 = Naslednji posnetek
- F9 = Izklop zvoka
- F10 =Zmanjšanje glasnosti
- F11 = Povečanje glasnosti
- F12 = Spanje računalnika

Če želite preslikati te tipke v druge funkcije, uporabite programsko opremo Logitech SetPoint. SetPoint lahko prenesete s spletnega mesta www.logitech.com/support/k280e www.logitech.com/support/k290

# Odpravljanje težav

# Tipkovnica ne dela

- • Preverite, ali je kabel USB priključen.
- • Uporabite druga vrata USB.
- • Povežite se neposredno z računalnikom in ne uporabljajte zvezdišča USB.
- • Če tipkovnica še vedno ne dela, znova zaženite računalnik.

Kakšno je vaše mnenje?

Vzemite si minuto, da nam poveste. Zahvaljujemo se vam za nakup izdelka.

Nastavenie produktu USB<br>●<del>く</del>

- 1. Zapnite počítač.
- 2. Pripojte klávesnicu k portu USB.

Navštívte produktovú centrálu Nájdete tu viac informácií a podporu on-line pre váš produkt. Urobte si chvíľu a navštívte produktovú centrálu, kde sa dozviete ďalšie informácie o vašej novej klávesnici.

Prečítajte si články online, v ktorých nájdete pomoc k inštalácii, tipy na používanie alebo informácie o ďalších funkciách. Ak je pre vašu klávesnicu k dispozícii voliteľný softvér, nájdete tu informácie o jeho výhodách a ako vám môže pomôcť prispôsobiť váš produkt.

Spojte sa s ostatnými používateľmi na našich komunitných fórach, od ktorých môžete získať rady, klásť im otázky a zdieľať riešenia problémov.

Na produktovej centrále je k dispozícii široký výber obsahu:

- • Výukové programy
- • Riešenie problémov
- • Komunitná podpora
- • Software na prevzatie
- • Dokumentácia online
- • Informácie o záruke
- • Náhradné diely (ak sú dostupné)

Prejdite na stránku

www.logitech.com/support/k280e www.logitech.com/support/k290

# Funkčné klávesy

Dostupné funkčné klávesy sa v závislosti na modeli klávesnice môžu líšiť. Model klávesnice určíte podľa štítka upevneného na jej spodnej časti.

# Klávesnica Corded Keyboard K280e

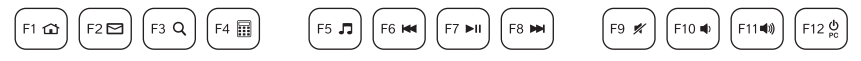

Ak chcete aktivovať funkčný kláves (napr. F1), stačí ho stlačiť.

Ak chcete aktivovať funkciu, stlačte a podržte modrý kláves FN v spodnom rade klávesnice, a potom stlačte príslušný funkčný kláves. K dispozícii sú nasledujúce funkcie:

- $Fn + F1 =$  Domov
- Fn + F2 = Spustenie e-mailu
- $Fn + F3 = Hľadaf$
- Fn + F4 = Kalkulačka
- Fn + F5 = Spustenie prehrávača Media Player
- Fn + F6 = Predchádzajúca stopa

Fn + F7 = Prehrať/Pozastaviť

- Fn + F8 = Ďalšia stopa
- $Fn + F9 = Stlmi'$
- Fn + F10 =Zníženie hlasitosti
- Fn + F11 = Zvýšenie hlasitosti
- Fn + F12 = Režim spánku počítača

#### Klávesnica Comfort Keyboard K290

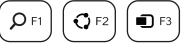

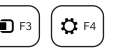

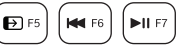

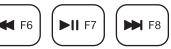

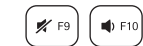

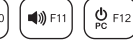

Ak chcete aktivovať funkčný kláves (napr. F1), stlačte a podržte modrý kláves FN v spodnom rade klávesnice, a potom stlačte príslušný funkčný kláves.

Ak chcete aktivovať funkciu, stlačte funkčný kláves. K dispozícii sú nasledujúce funkcie:

- $F1 = H$ ľadať
- $F2 = Z$ dieľať $\blacksquare$
- $F3 = Zariadenia$
- $F4 =$  Nastavenia
- F5 = Prepínanie aplikácií  $\blacksquare$
- F6 = Predchádzajúca stopa
- Funkcia Windows 8

F7 = Prehrať/Pozastaviť

- F8 = Ďalšia stopa
- F9 = Stlmiť
- F10 =Zníženie hlasitosti
- F11 = Zvýšenie hlasitosti
- F12 = Režim spánku počítača

Pomocou softvéru Logitech SetPoint priraďte týmto klávesom iné funkcie. Softvér SetPoint je k dispozícii na prevzatie na stránke www.logitech.com/support/k280e www.logitech.com/support/k290

# Riešenie problémov

# Klávesnica nefunguje

- • Skontrolujte zapojenie kábla USB.
- • Použite iný port USB.
- • Pripojte zariadenie priamo k počítaču a nepoužívajte rozbočovač USB.
- • Ak klávesnica stále nefunguje, reštartujte počítač.

# Aký je váš názor?

Venujte nám chvíľu času a povedzte nám to. Ďakujeme vám za kúpu nášho produktu.

Configurarea produsului

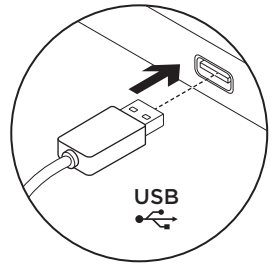

- 1. Porniti computerul.
- 2. Conectati tastatura la un port USB.

# Vizitarea Centrului pentru produse

Pentru produsul dvs. există mai multe informații și asistență online. Acordați un moment vizitării Centrului pentru produse pentru a afla mai multe despre noua dvs. tastatură.

Răsfoiti articolele online pentru ajutor privind configurarea, sfaturi de utilizare sau informatii despre caracteristicile suplimentare. Dacă tastatura dvs. vine cu software suplimentar, aflati despre avantajele şi modul în care vă poate ajuta să personalizaţi produsul.

Conectați-vă cu alți uțilizatori din Forumurile comunității noastre pentru a obține îndrumare, pentru a pune întrebări si pentru a împărtăși solutii.

În Centrul pentru produse veți găsi o gamă largă de conținut:

- • Tutoriale
- • Depanare
- Asistență din partea comunității
- • Descărcări de software

Accesati

www.logitech.com/support/k280e www.logitech.com/support/k290

- Documentatie online
- Informații despre garanție
- • Piese de schimb (unde sunt disponibile)

# Taste funcţionale

Tastele functionale depind de tipul de tastatură deținută.

Pentru a identifica tastatura, consultați eticheta lipită pe partea inferioară.

# Corded Keyboard K280e

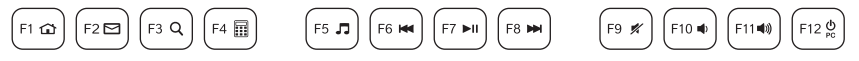

Pentru a selecta o tastă functională, cum ar fi F1, apăsați pur și simplu tasta F. Pentru a selecta o caracteristică, apăsați lung tasta FN albastră de pe rândul de jos al tastaturii, apoi apăsați tasta F. Sunt disponibile următoarele caracteristici:

- Fn + F1 = Pagină de pornire Fn + F2 = Lansare e-mail Fn + F3 = Căutare
	- $Fn + F4 = Calculator$
	- Fn + F5 = Lansare Media Player
	- Fn + F6 = Piesa anterioară

Fn + F7 = Redare/Pauză Fn + F8 = Piesa următoare Fn + F9 = Anulare volum Fn + F10 =Scădere volum

- Fn + F11 = Creştere volum
- Fn + F12 = PC în modul standby

#### Comfort Keyboard K290

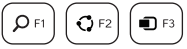

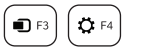

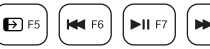

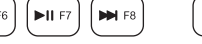

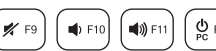

Pentru a selecta o tastă funcțională, cum ar fi F1, apăsați lung tasta FN albastră de pe rândul de jos al tastaturii, apoi apăsați tasta F.

Pentru a selecta o caracteristică, apăsați pur și simplu tasta F. Sunt disponibile următoarele caracteristici:

- $F1 = Căutare$
- $F2 =$  Partajare
- $F3 = Dispozitive$
- $F4 = Setări$
- $F5 =$  Comutare aplicatii
- F6 = Piesa anterioară
- **Caracteristica Windows 8.**

Utilizati software-ul Logitech SetPoint pentru a mapa aceste taste la alte functii. Puteți descărca SetPoint de la www.logitech.com/support/k280e

www.logitech.com/support/k290

# Depanare

# Tastatura nu funcţionează

- Verificati cablul de conectare USB.
- Utilizati un alt port USB.
- Conectati direct la computer și nu utilizați un hub USB.
- Dacă tastatura tot nu funcționează. reporniti computerul.

# Ce părere aveti?

Acordati-ne un minut pentru a ne spune. Vă multumim că ati achizitionat produsul nostru.

# www.logitech.com/ithink

F7 = Redare/Pauză F8 = Piesa următoare F9 = Anulare volum F10 =Scădere volum F11 = Creştere volum

F12 = PC în modul standby

Настройте устройството

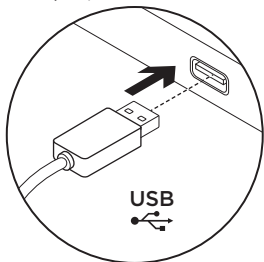

- 1. Включете своя компютър.
- 2. Свържете клавиатурата към USB порт.

# Посетете продуктовия отдел

За вашия продукт се предлага допълнителна информация и поддръжка онлайн. Отделете време, за да посетите продуктовия отдел, където ще научите повече за своята нова клавиатура.

Прегледайте статиите онлайн, предоставящи съдействие с настройката, съвети относно употребата или информация за допълнителни функции. Ако вашата клавиатура разполага с допълнителен софтуер, научете повече за предимствата от него и как може да ви помогне да персонализирате своя продукт.

Свържете се с други потребители в нашите публични форуми, за да получите съвет, да зададете въпросите си и да споделяте решения.

В продуктовия отдел ще откриете разнообразно специално подбрано съдържание:

- Ръководства
- Отстраняване на неизправности
- Общност, занимаваща се с въпроси на поддръжката

• Изтегляния на софтуер

- • Онлайн документация
- Гаранционна информация
- Резервни части (когато има такива)

Отидете на www.logitech.com/support/k280e www.logitech.com/support/k290

#### Функционални клавиши

Активните функционални клавиши зависят от клавиатурата, с която разполагате. За да разберете каква е клавиатурата ви, погледнете етикета, залепен на дъното.

#### **Клавиатура Corded Keyboard K280e**

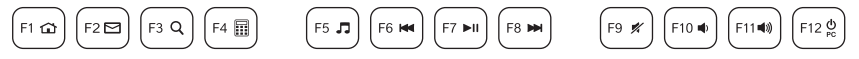

За да изберете функционален клавиш от типа на F1, просто натиснете F-клавиша.

За да изберете функция, натиснете и задръжте синия клавиш FN на най-долния ред на клавиатурата и след това натиснете F-клавиша. Разполагате със следните функции:

 $Fn + F1 = Hauano$ Fn + F2 = Отваряне на нов имейл  $Fn + F3 = T_b$ рсене  $Fn + F4 =$  Калкулатор Fn + F5 = Стартиране на Media Player Fn + F6 = Предишна песен  $Fn + F7 =$  Изпълнение/пауза Fn + F8 = Следваща песен Fn + F9 = Изключване на звука Fn + F10 = Намаляване силата на звука Fn + F11 = Увеличаване силата на звука Fn + F12 = Режим на покой на компютъра

#### **Клавиатура Comfort Keyboard K290**

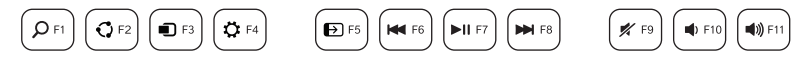

За да изберете функционален клавиш, например F1, натиснете и задръжте синия клавиш FN на най-долния ред на клавиатурата и след това натиснете F-клавиша.

За да изберете функция, просто натиснете F-клавиша. Разполагате със следните функции:

- $F1 = T<sub>b</sub>$ рсене $T =$
- $F2 =$  Споделяне
- F3 = Устройства
- $F4 = Ha$ стройки
- F5 = Превключи приложенията
- F6 = Предишна песен
- Æ Функция на Windows 8.
- F7 = Възпроизвеждане/Пауза
- F8 = Следваща песен
- F9 = Изключване на звука
- F10 = Намаляване силата на звука
- F11 = Увеличаване силата на звука
- F12 = Режим на покой на компютъра

Използвайте софтуера Logitech SetPoint, за да свържете тези клавиши с други функции. Можете да изтеглите SetPoint от **www.logitech.com/support/k280e**

**www.logitech.com/support/k290**

#### Отстраняване на неизправности

#### **Клавиатурата не работи**

- • Проверете свързването на USB кабела.
- Използвайте друг USB порт.
- • Свържете директно с компютъра и не използвайте USB концентратор.
- Ако клавиатурата все още не работи, рестартирайте компютъра.

#### Какво мислите?

Отделете няколко минути, за да ни кажете. Благодарим ви, че закупихте нашия продукт. **www.logitech.com/ithink**

#### Logitech Corded Keyboard K280e and Comfort Keyboard K290

Встановлення продукту

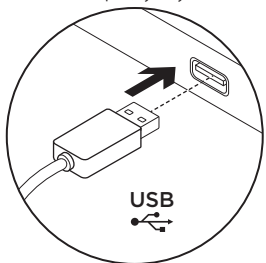

- 1. Увімкніть комп'ютер.
- 2. Підключіть клавіатуру до USB-порту.

Веб-сайт «Центр підтримки продуктів»

На цьому веб-сайті наявна додаткова інформація стосовно цього продукту, а також доступна онлайн-підтримка. Відвідайте веб-сайт «Центр підтримки продуктів", щоб дізнатися більше про цю клавіатуру.

Перегляньте онлайнові статті, щоб отримати довідку зі встановлення, поради з використання або дізнатися про додаткові функції. Якщо для клавіатури наявне додаткове програмне забезпечення, дізнайтеся про його переваги й те, як воно може допомогти настроїти продукт.

Поспілкуйтеся з іншими користувачами на форумах нашої спільноти, щоб отримати поради, поставити запитання або обмінятися рішеннями.

На веб-сайті «Центр підтримки продуктів» можна знайти багато різноманітного вмісту, такого як:

- Посібники користувача
- • Інформація щодо усунення несправностей
- • Підтримка з боку спільноти
- Файли програмного забезпечення для завантаження

Відвідайте веб-сторінку www.logitech.com/support/k280e www.logitech.com/support/k290

- Онлайн-документація
- Інформація щодо гарантії
- Інформація щодо запасних частин (за наявності)

#### Функціональні клавіші

Доступні функціональні клавіші залежать від використовуваної клавіатури.

Щоб ідентифікувати клавіатуру, зверніть увагу на етикетку, прикріплену до нижньої частини.

#### **Клавіатура Corded Keyboard K280e**

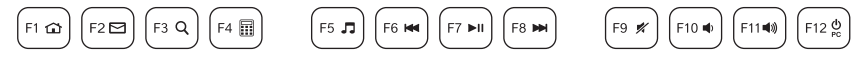

Щоб вибрати функціональну клавішу, наприклад F1, натисніть відповідну функціональну клавішу. Щоб вибрати функцію, натисніть і утримуйте синю клавішу FN у нижньому рядку клавіатури, а потім натисніть функціональну клавішу. Доступні такі функції.

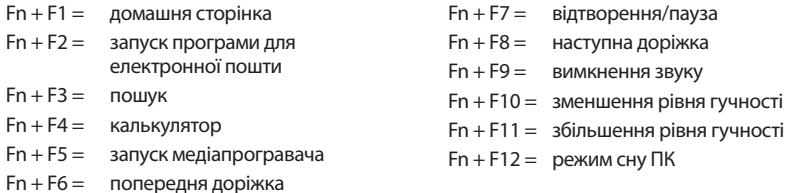

#### **Клавіатура Comfort Keyboard K290**

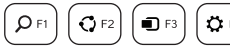

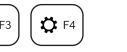

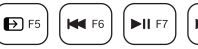

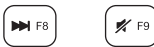

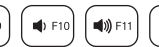

Щоб вибрати функціональну клавішу, наприклад F1, натисніть і утримуйте синю клавішу FN у нижньому рядку клавіатури, а потім натисніть функціональну клавішу.

Щоб вибрати функцію, натисніть відповідну функціональну клавішу. Доступні такі функції.

- $F1 = 100$ шук
- F2 = спільне використання
- $F3 = \text{пристрої}$
- $F4 =$  настройки
- $F5 =$  перехід між програмами
- F6 = попередня доріжка
- F7 = відтворення/пауза
- F8 = наступна доріжка
- F9 = вимкнення звуку
- F10 = зменшення рівня гучності
- F11 = збільшення рівня гучності
- $F12 =$  режим сну ПК

Œ функція Windows 8

Використовуйте програмне забезпечення Logitech SetPoint, щоб призначити цим клавішам інші функції. Програмне забезпечення Logitech SetPoint можна завантажити з веб-сторінки **www.logitech.com/support/k280e / www.logitech.com/support/k290**

Інформація щодо усунення несправностей

#### **Клавіатура не працює**

- Перевірте підключення USB-кабелю.
- • Використовуйте інший USB-порт.
- • Підключайте її безпосередньо до комп'ютера та не використовуйте USB-концентратор.
- • Якщо клавіатура все одно не працює, перезавантажте комп'ютер.

#### Ваші думки

Будь ласка, поділіться з нами своїми враженнями. Дякуємо за покупку нашого продукту.

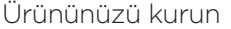

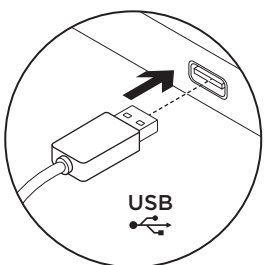

- 1. Bilgisayarınızı açın.
- 2. Klavyeyi bir USB bağlantı noktasına bağlayın.

Ürün Merkezini ziyaret edin Ürününüz için çevrimiçi ortamda daha fazla bilgi ve destek bulabilirsiniz. Yeni klavyeniz hakkında daha fazla bilgi edinmek için Ürün Merkezini ziyaret edebilirsiniz.

Kurulum yardımı, kullanım ipuçları veya ek özellikler hakkında bilgi almak için çevrimiçi makalelere göz atın. Klavyenizde isteğe bağlı yazılım bulunuyorsa, faydaları ve ürününüzü özelleştirmede size nasıl yardımcı olacağı ile ilgili olarak bilgi edinin.

Danışmak, sorular sormak ve çözümleri paylaşmak için Topluluk Forumlarımızdaki diğer kullanıcılarla bağlantı kurun.

Ürün Merkezinde zengin içerik seçenekleri bulacaksınız:

- • Öğreticiler
- Sorun giderme
- • Destek topluluğu
- • İndirebileceğiniz yazılımlar
- • Çevrimiçi belgeler
- • Garanti bilgileri
- • Yedek parçalar (kullanılabilir olduğunda) www.logitech.com/support/k280e www.logitech.com/support/k290

adresine gidin.

# İşlev tuşları

Kullanılabilir fonksiyon tuşları klavyenize bağlı olarak değişir. Klavyenizi tanımlamak için alttaki etikete bakın.

### Corded Keyboard K280e

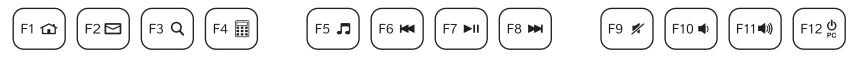

F1 gibi bir fonksiyon tuşu seçmek için F tuşuna basmanız yeterlidir.

Bir özellik seçmek için klavyenin alt sırasındaki mavi FN tuşunu basılı tutun ve F tuşuna basın. Şu özellikler kullanılabilir:

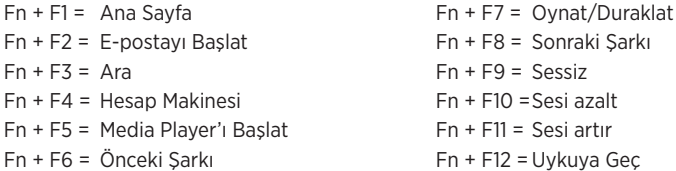

#### Comfort Keyboard K290

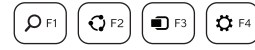

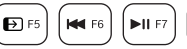

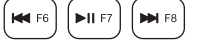

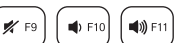

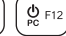

F1 gibi bir fonksiyon tuşu seçmek için klavyenin alt sırasındaki mavi FN tuşunu basılı tutun ve F tuşuna basın.

Bir özellik seçmek için F tuşuna basmanız yeterlidir. Şu özellikler kullanılabilir:

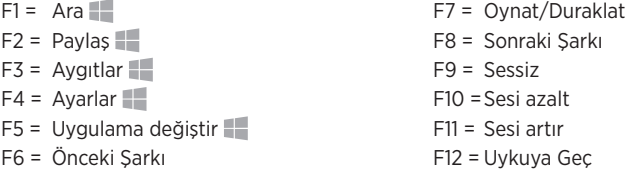

Windows 8 özelliği.

Bu tuşları diğer işlevler ile eşleştirmek için Logitech SetPoint yazılımını kullanın. SetPoint'i www.logitech.com/support/k280e / www.logitech.com/support/k290 adresinden indirebilirsiniz.

# Sorun giderme

# Klavye çalışmıyor

- • USB kablo bağlantısını kontrol edin.
- • Farklı bir USB bağlantı noktası kullanın.
- • Doğrudan bilgisayara bağlayın ve USB hub kullanmayın.
- • Klavye yine de çalışmıyorsa bilgisayarınızı yeniden başlatın.

# Ne düşünüyorsunuz?

Lütfen birkaç dakikanızı ayırarak düşüncelerinizi bizimle paylaşın. Ürünümüzü satın aldığınız için tesekkür ederiz.

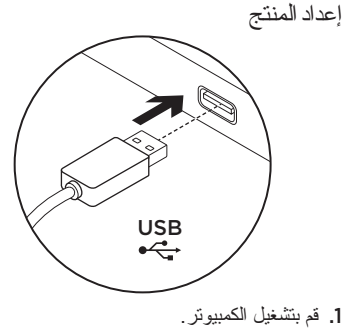

.2 قم بتوصيل لوحة المفاتيح بمنفذ USB.

تفضل بزيارة مركز المنتجات فهناك المزيد من المعلومات والدعم المتوفر عبر اإلنترنت عن المنتج. نستأذنك في دقيقة واحدة من وقتك لزيارة مركز المنتجات لتتعرف على المزيد حول لوحة المفاتيح الجديدة. استعرض المقاالت المتوفرة عبر اإلنترنت للحصول على تعليمات اإلعداد وتلميحات حول االستخدام ومعلومات حول الميزات اإلضافية. إذا كانت لوحة المفاتيح تتطلب برامج إضافية، فبإمكانك التعرف على ميزاتها وكيف يمكنها مساعدتك على تخصيص المنتج. تواصل مع مستخدمين آخرين في منتديات المجتمع لتحصل على نصائحهم ولتطرح األسئلة وتتشارك الحلول. في مركز المنتجات، ستجد تشكيلة واسعة من المحتويات: •برامج تعليمية •استكشاف األخطاء وإصالحها •مجتمع الدعم •تنزيالت البرامج •الوثائق المتوفرة عبر اإلنترنت •معلومات الضمان

•قطع الغيار )عند توفرها(

تفضل بزيارة الموقع

**www.logitech.com/support/k280e www.logitech.com/support/k290**

61 العربية

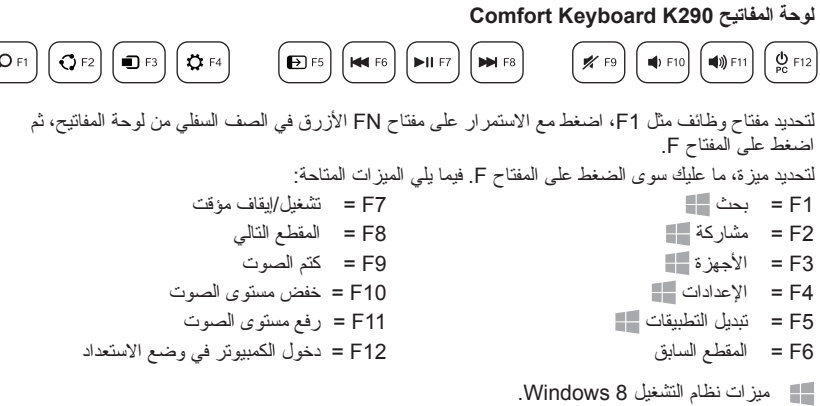

استخدم برنامج SetPoint Logitech لتعيين وظائف أخرى لهذه المفاتيح. يمكنك تنزيل SetPoint من الموقع **www.logitech.com/support/k280e www.logitech.com/support/k290**

استكشاف الأخطاءو اصبلاحها

**لوحة المفاتيح ال تعمل**

- •تحقق من توصيل كبل USB.
	- •استخدم منفذ USB آخر.
- •قم بالتوصيل مباشرة بالكمبيوتر وال تستخدم لوحة توصيل USB.
- •إذا ظلت لوحة المفاتيح ال تعمل، فيُرجى إعادة تشغيل الكمبيوتر.

ما رأيك؟ نستأذنك في دقيقة واحدة من وقتك لتعبّر لنا عن رأيك. ً شكرا لشرائك منتجنا.

مفاتيح التشغيل ً تتوفر مفاتيح الوظائف استنادا إلى نوع لوحة المفاتيح لديك. لتحديد نوع لوحة المفاتيح، انظر الملصق المثبت على الجانب السفلي. **Corded Keyboard K280e المفاتيح لوحة**  $\Big($  F5 J]  $\Big)$   $\Big[$  F6 H4  $\Big]$   $\Big[$  F7  $\blacktriangleright$ H  $\Big]$   $\Big[$  F8 HH  $\Big)$  $\left[\begin{array}{cc}F9 & \mathscr{R}\end{array}\right]\left[\begin{array}{cc}F10 & \Phi\end{array}\right]\left[\begin{array}{cc}F11 & \mathsf{40}\end{array}\right]\left[\begin{array}{cc}F12 & \mathsf{R}\end{array}\right]$  $|F1 \bigcirc C$  $|F2 \boxtimes |$  $F3Q$  $F4 \Box$ لتحديد مفتاح وظائف مثل 1F، ما عليك سوى الضغط على المفتاح F. لتحديد ميزة، اضغط مع االستمرار على مفتاح FN األزرق في الصف السفلي من لوحة المفاتيح، ثم اضغط على المفتاح F. فيما يلي الميزات المتاحة: 7F + Fn = تشغيل/إيقاف مؤقت 1F + Fn = الصفحة الرئيسية 8F + Fn = المقطع التالي 2F + Fn = تشغيل البريد اإللكتروني 9F + Fn = كتم الصوت بحث = Fn + F3  $=$  Fn + F10 $=$   $=$   $=$  Fn + F10 الحاسبة = Fn + F4 Fn + F11 = رفع مستوى الصوت Media Player تشغيل = Fn + F5  $F6 = Fn + F6$  = المقطع السابق

12F + Fn = دخول الكمبيوتر في وضع االستعداد

# www.logitech.com/support/k280e www.logitech.com/support/k290

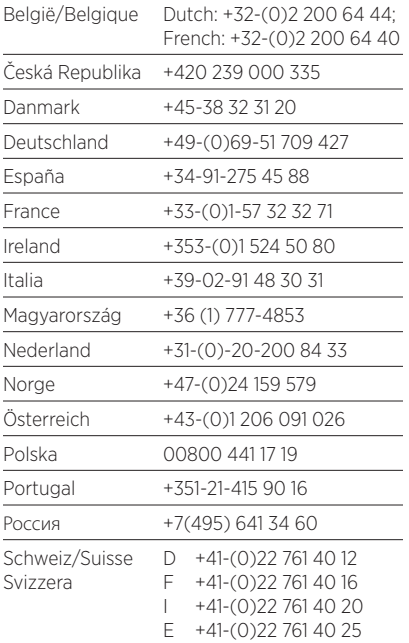

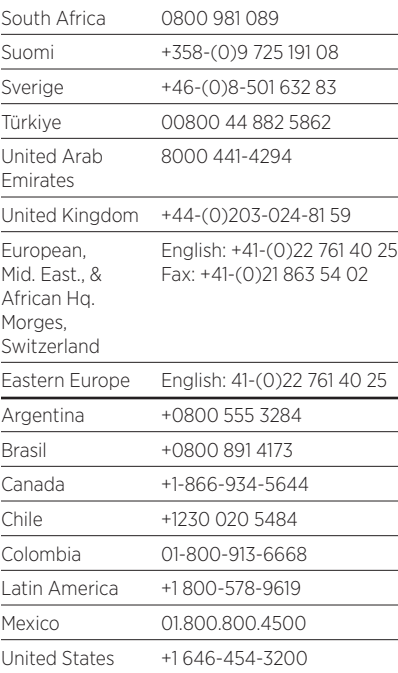

G- Logitech

www.logitech.com

© 2013 Logitech. All rights reserved. Logitech, the Logitech logo, and other Logitech marks are owned by Logitech and may be registered. All other trademarks are the property of their respective owners. Logitech assumes no responsibility for any errors that may appear in this manual. Information contained herein is subject to change without notice.

620-004944.002

# tehnot=ka

Ovaj dokument je originalno proizveden i objavljen od strane proizvođača, brenda Logitech, i preuzet je sa njihove zvanične stranice. S obzirom na ovu činjenicu, Tehnoteka ističe da ne preuzima odgovornost za tačnost, celovitost ili pouzdanost informacija, podataka, mišljenja, saveta ili izjava sadržanih u ovom dokumentu.

Napominjemo da Tehnoteka nema ovlašćenje da izvrši bilo kakve izmene ili dopune na ovom dokumentu, stoga nismo odgovorni za eventualne greške, propuste ili netačnosti koje se mogu naći unutar njega. Tehnoteka ne odgovara za štetu nanesenu korisnicima pri upotrebi netačnih podataka. Ukoliko imate dodatna pitanja o proizvodu, ljubazno vas molimo da kontaktirate direktno proizvođača kako biste dobili sve detaljne informacije.

Za najnovije informacije o ceni, dostupnim akcijama i tehničkim karakteristikama proizvoda koji se pominje u ovom dokumentu, molimo posetite našu stranicu klikom na sledeći link:

[https://tehnoteka.rs/p/logitech-tastatura-k280e-enus-akcija-cena/](https://tehnoteka.rs/p/logitech-tastatura-k280e-enus-akcija-cena/?utm_source=tehnoteka&utm_medium=pdf&utm_campaign=click_pdf)